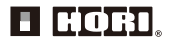

## PL

# **Instrukcja obsługi**

Dziękujemy za zakup tego produktu. Przed użyciem tego produktu należy uważnie przeczytać instrukcję. Przeczytaną instrukcję obsługi należy zachować do użytku w przy szłości.

#### Przestroga

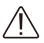

Rodzice/opiekunowie: należy uważnie przeczytać poniższe informacje.

- Długi przewód. Niebezpieczeństwo uduszenia.
- Trzymać produkt z dala od zakurzonych lub wilgotnych miejsc.
- Nie używać tego produktu, jeśli został uszkodzony lub zmodyfikowany.
- Produkt należy chronić przed zamoczeniem. Może ono skutkować porażeniem prądem elektrycznym lub wadliwym działaniem.
- Nie umieszczać tego produktu w pobliżu źródeł ciepła ani nie zostawiać go przez dłuższy czas w bezpośrednim świetle słonecznym. Przegrzanie może skutkować nieprawidłowym działaniem.
- Nie dotykać metalowych części wtyku USB.
- Nie przykładać siły uderzenia lub ciężaru do produktu.
- Nie ciagnać gwałtownie za przewód produktu ani nie zginać go.
- Jeśli produkt wymaga czyszczenia, należy używać wyłącznie miękkiej,suchej ściereczki. Nie używać żadnych środków chemicznych, takich jak benzen lub rozcieńczalnik.
- Nie używać tego produktu do niczego, do czego nie jest przeznaczony. W przypadku użycia niezgodnego z przeznaczeniem nie ponosimy odpowiedzialności za żadne wypadki ani szkody.
- Przewodów nie należy wkładać do gniazd.
- Nie należy używać produktu z hubem USB ani z przedłużaczem. Produkt może wówczas nie działać poprawnie.
- Należy zachować opakowanie, ponieważ zawiera ważne informacje.

#### Zawartość

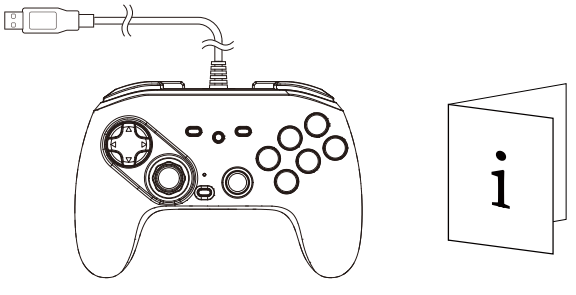

Kontroler ×1

Instrukcja obsługi × 1

## Platforma

## **PC(Windows®11 / 10)**

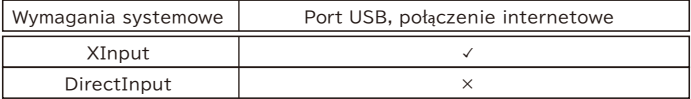

#### Ważne

Przed użyciem tego produktu z PC należy uważnie przeczytać instrukcję.

### Układ

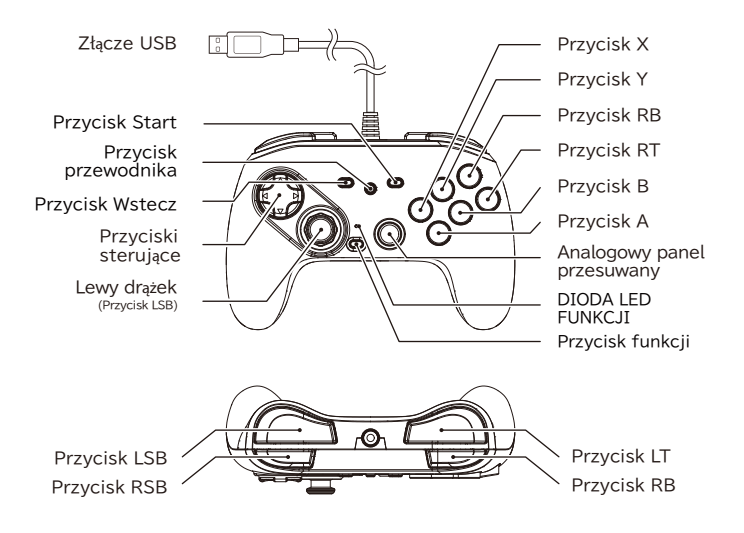

### Podłączanie

- ① Podłączyć przewód USB do portu USB komputera.
- ② Nacisnąć Przycisk przewodnika, aby zakończyć podłączanie.

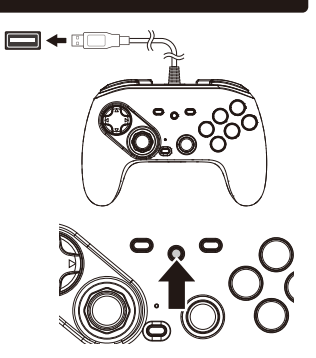

#### Pobierz aplikację

## 『HORI Device Manager』(WindowsⓇ11 / 10)

Aplikację "HORI Device Manager" należy pobrać ze strony internetowej produktu i zainstalować na komputerze. Adres URL: https://stores.horiusa.com/HPC-046U/manual

W aplikacji można dostosować następujące funkcje:

■ D-Pad Input Settings ■ Profil ■ Tryb przypisania

#### Profil

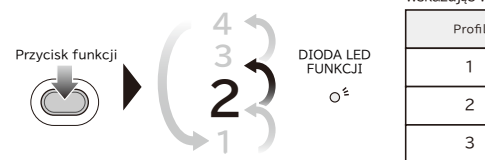

Diody LED zaświecą się odpowiednio, wskazując wybrany profil.

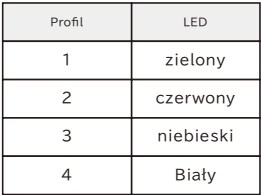

Można błyskawicznie przełączać się między profilami, naciskając przycisk FN.

(Użyj aplikacji -HORI Device Manager, aby ustawić profile).

#### Główne funkcje

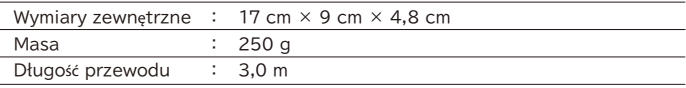

\* Zdjęcie na opakowaniu może różnić się od rzeczywistego produktu.

\* Producent zastrzega sobie prawo do zmiany projektu lub specyfikacjiproduktu bez uprzedzenia.

● Nazwa HORI i logotyp HORI są zastrzeżonymi znakami towarowymi HORI.

● Wszystkie inne znaki towarowe są własnością ich właścicieli.

#### UWAGA:

Wszelkie zmiany i modyfikacje, które nie zostały wyraźnie zatwierdzone przez stronę odpowiedzialną za zgodność, mogą unieważnić uprawnienia użytkownika do używania sprzętu.

#### INFORMACJA OD FCC

Urządzenie jest zgodne z częścią 15 zasad FCC. Działanie urządzenia musi spełniać dwa warunki:

- (1) urzadzenie nie może wytwarzać szkodliwych zakłóceń oraz
- (2) urządzenie musi odbierać zakłócenia zewnetrzne,

w tym zakłócenia mogące spowodować niepożadane funkcjonowanie.

UWAGA: Urzadzenie zostało przetestowane i uznane za zgodne z limitami dla urzadzeń cyfrowych klasy B. zgodnie z częścią 15 przepisów FCC. Ograniczenia te mają na celu zapewnienie rozsądnej ochrony przed szkodliwymi zakłóceniami w instalacji domowej. Urzadzenie generuje,

wykorzystuje i może wypromieniowywać energie o czestotliwości radiowej, a jeśli nie jest zainstalowane ani używane zgodnie z instrukcją, może powodować szkodliwe zakłócenia w komunikacji radiowej. Nie ma jednak gwarancji, że w danej instalacji nie wystąpią żadne zakłócenia. Jeżeli urządzenie powoduje szkodliwe zakłócenia w odbiorze radiowym lub telewizyjnym, co można ustalić poprzez wyłaczenie i właczenie urzadzenia, zacheca się użytkownika do podjęcia próby skorygowania zakłóceń za pomoca jednego lub kilku z poniższych środków:

- zmiana orientacji lub położenia anteny odbiorczej;
- zwiększenie odległości pomiędzy urządzeniem a odbiornikiem;
- podłaczenie urządzenia do gniazda w innym obwodzie niż ten, do którego podłaczony jest odbiornik;
- konsultacja ze sprzedawc㶁 lub do㶄wiadczonym technikiem radiowo-telewizyjnym w celu uzyskania pomocy.

Uproszczona deklaracja zgodności

Niniejszym firma Hori oświadcza, że produkt jest zgodny z dyrektywa 2014/53/UE. Pełny tekst deklaracji zgodności UE jest dostępny pod następującym adresem internetowym: https://hori.co.uk/consumer-information/

Dla Wielkiej Brytanii: Niniejszym firma Hori oświadcza, że produkt jest zgodny z odpowiednimi wymogami ustawowymi. Pełny tekst deklaracji zgodności jest dostępny pod następującym adresem internetowym: https://hori.co.uk/consumer-information/

#### INFORMACJE O UTYLIZACJI PRODUKTU

Ten symbol na jakimkolwiek z naszych produktów elektrycznych lub opakowaniu oznacza, że dany produkt elektryczny lub bateria nie powinny być wyrzucane jako ogólne odpady domowe w Europie. Aby zapewnić prawidłowa utylizacje produktu i baterii, należy je utylizować zgodnie z obowiązującymi lokalnymi przepisami lub wymogami dotyczącymi utylizacji sprzetu elektrycznego lub baterii. W ten sposób przyczyniasz się do zachowania zasobów naturalnych i poprawy standardów ochrony środowiska w zakresie przetwarzania i utylizacji odpadów elektrycznych.

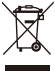

Firma HORI gwarantuje pierwotnemu nabywcy, że zakupiony nowy produkt w oryginalnym opakowaniu bedzie wolny od wszelkich wad materiałowych i produkcyjnych przez okres jednego roku od pierwotnej daty zakupu. Jeśli zgłoszenie gwarancyjne nie może zostać rozpatrzone przez pierwotnego sprzedawce. prosimy o kontakt z obsługa klienta HORI.

W Ameryce Północnej i Ameryce Łacińskiej prosimy o kontakt za pomocą formularza obsługi klienta: https://stores.horiusa.com/contact-us/

W Europie prosimy o kontakt pod adresem info@horiuk.com

Informacje o gwarancji: https://stores.horiusa.com/policies/